# **Example 3 Baptist Health Physician Partners Crimson Continuum of Care**

## **Tip Sheet for Physicians that Admit, Discharge, Consult, Work in the Emergency Department or Perform Procedures at a Baptist Health Facility**

Username

Password

Remember me

Sign in securely.

ø

Forgot Password?

Sign in

### **Logging into Crimson Continuum of Care:**

- 1. Log into Crimson account using BHPP issued username (email address on file).
- 2. A temporary password will be sent to you from Crimson if you have not already set up your Crimson account.
- 3. If you need assistance obtaining a username please contact Megan McQueen at [megan.mcqueen@baptist-health.org.](mailto:megan.mcqueen@baptist-health.org) If you forgot your password, select "Forgot Password?"
- depending on specialty and access. 4. Once logged into Crimson the home page will open-the home page may look different

### **Navigating Your Physician Profile:**

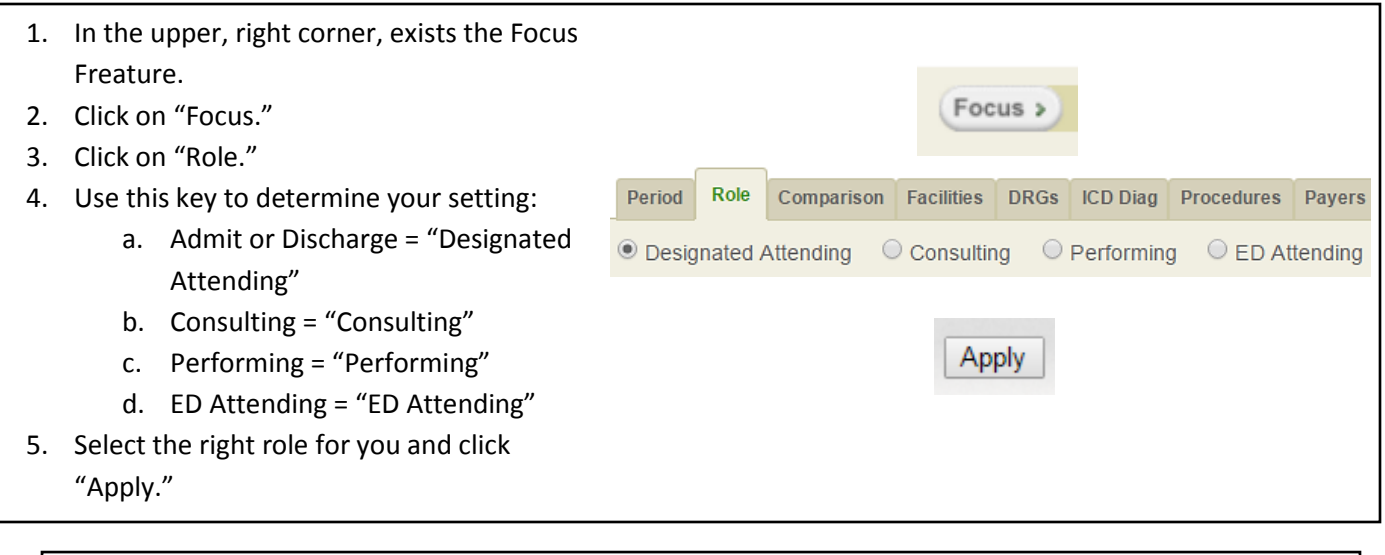

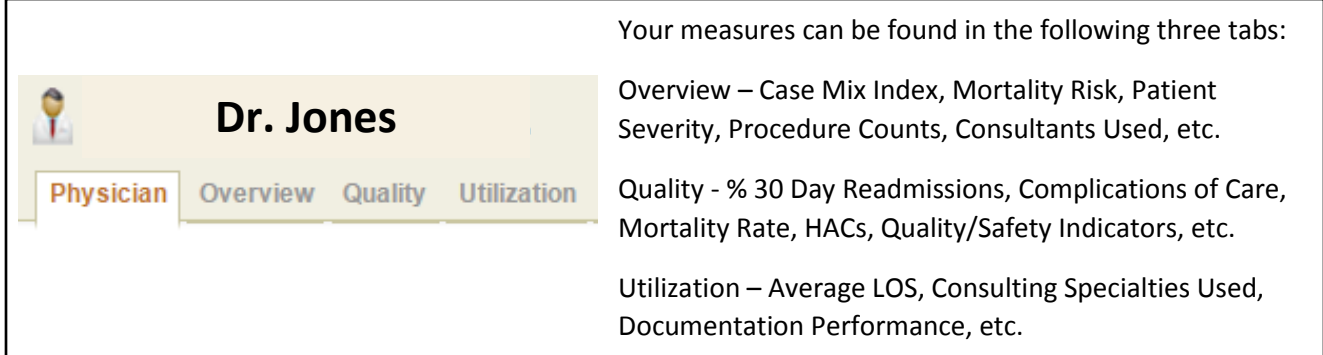

# **Example 3 Baptist Health Physician Partners Crimson Continuum of Care**

## **Tip Sheet for Physicians that Admit, Discharge, Consult, Work in the Emergency Department or Perform Procedures at a Baptist Health Facility**

### **Understanding the Dials:**

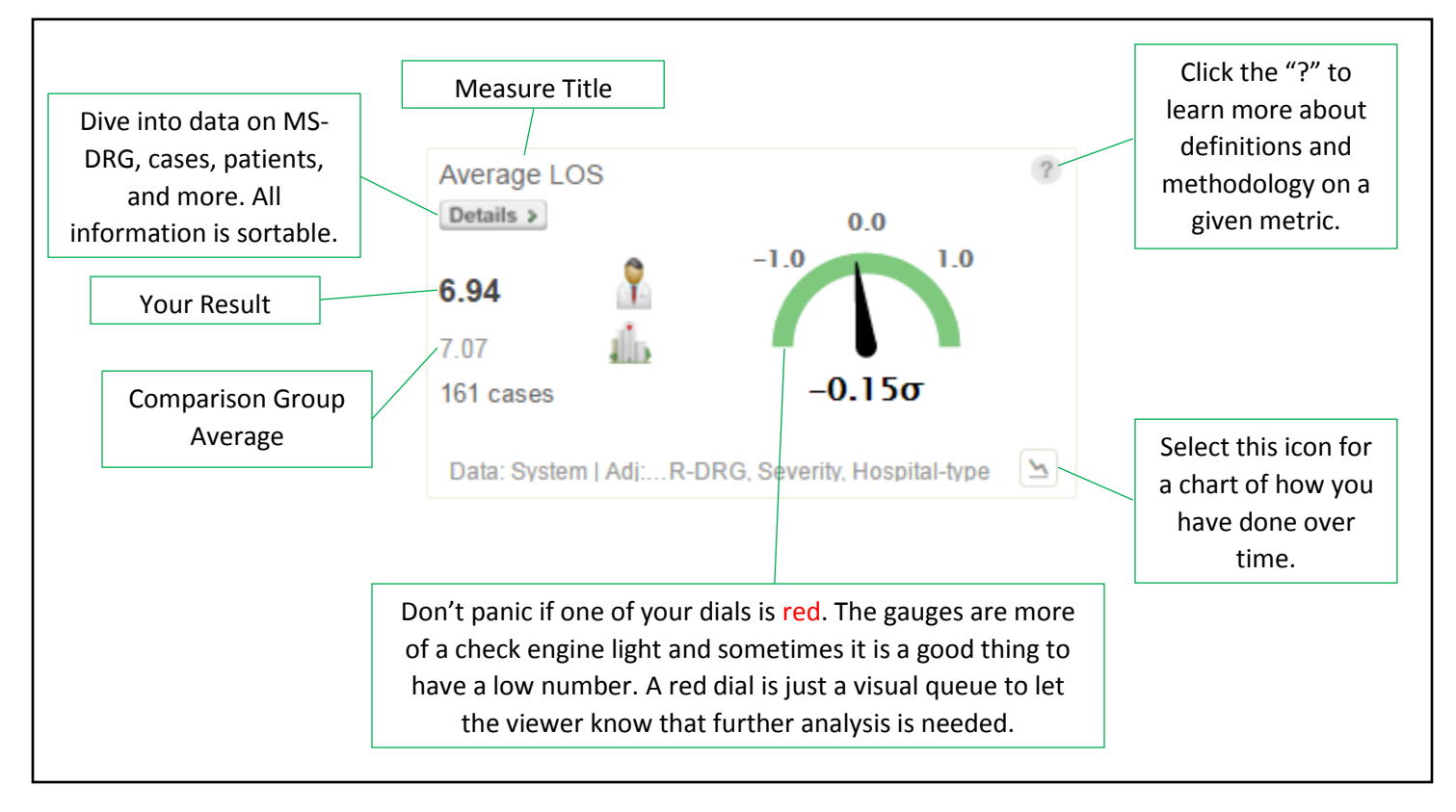

#### **Additional Help:**

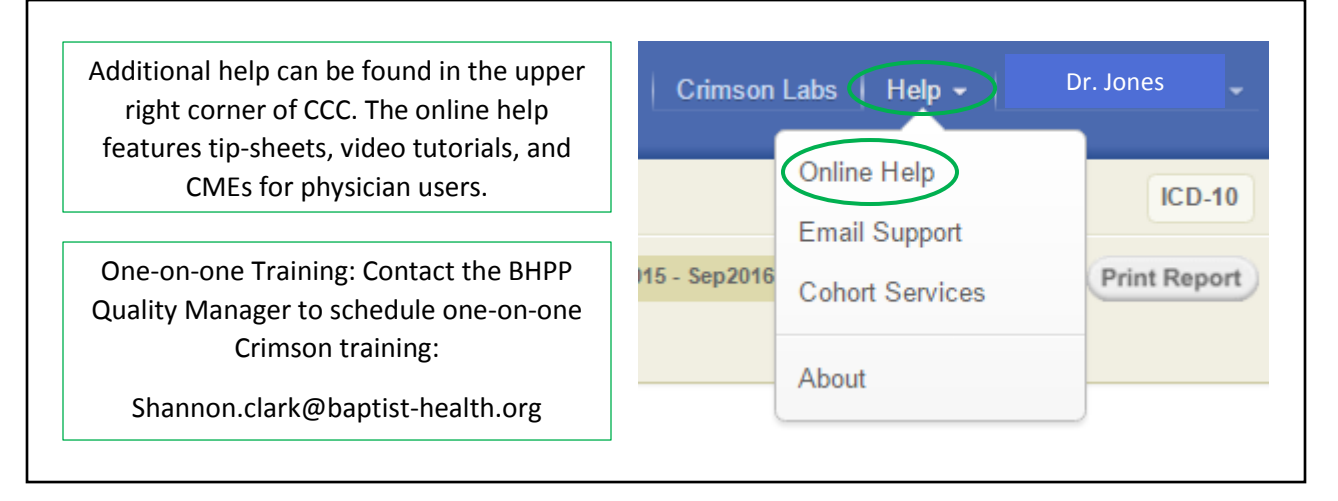